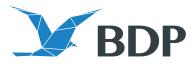

## PRINTING GUIDE

BDP always seeks to ensure top quality. To reach excellent quality of print products, it is important to prepare the graphics layouts in an appropriate manner. Below are the main requirements and tips for due preparation of layouts\*.

TIFF and JPEG formats

- CMYK palette (Cyan, Magenta, Yellow, Black)
- TIFF with LZW compression

PDF and EPS vector graphics

- Only CMYK palette is used for all components of vector graphics
- No layers (the whole graphics can have only one background layer)
- All fonts have to be curved
- The graphics used in the file must be of CMYK system

Black colour formation

• Black colour shall consist of CYAN (C) 30% MAGENTA (M) 30% YELLOW (Y) 30% BLACK (K) 100%.

Amount of colours

• At any place of the layout, the maximum overall amount of colours shall not exceed 200%

| Area of use | Scale | Printed area (sq. m.) | Layout resolution (dpi) |
|-------------|-------|-----------------------|-------------------------|
| Inner       | M1:1  | up to 1               | 300                     |
|             |       | 1 - 20                | 100 - 150               |
| Outer       |       | 1 - 20                |                         |
|             | M1:10 | 20 - 200              | 300                     |
|             |       | 200 and over          | 200 - 300               |

Purpose, area and resolution of printout

The name of layout shall include the following: name of printout, dimensions, quantity (units), scale.

\* If the layout for print is provided in any other format than discussed in this printing guide or does not meet the requirements specified therein, UAB Baltic Digital Printing cannot guarantee top quality of print and cannot assume any liability for the possible non-compliances of printing that are falling short of expectations.

Company number 300651537 VAT payer LT100003365619

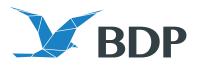

## **REQUIREMENTS FOR THE LAYOUT WITH CUTTING LINES**

Principal requirements

- Layout is prepared in PDF format
- · Print and cutting lines are provided in separate layers
- All fonts have to be curved
- The graphics used in the layout must be of CMYK system

All cutting lines shall be:

- In a separate upper layer
- Provided in curves
- Marked as Overprint Stroke
- Spot Colour composed of CMYK values

In case of several cutting, creasing or perforation lines, they must be of different colours, i.e. all cutting lines are marked by one colour, all creasing lines – by another, perforation lines – by a third colour.

## Preparation of cutting lines in Adobe Illustratort environment

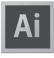

• It is recommended to keep the cutting lines in a separate upper layer

• Cutting, creasing and perforation lines shall be created as Spot Colour colours.

• Cutting lines shall be marked by choosing Overprint stroke function (Attributes)

| ×              |            | ••         |
|----------------|------------|------------|
| Document Info  | Attributes |            |
| Overprint Fill | 🗹 Overpr   | int Stroke |

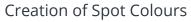

• Spot Colours are attributed only to the cutting, creasing or perforation lines

- Do not forget to remove the cutting form fill
- The thickness of lines shall not be less than 0.5 points

| New Swatch                                      |
|-------------------------------------------------|
| Swatch Name: Kirtimas<br>Color Type: Spot Color |
| Color Mode: CMYK<br>C                           |
| Cancel OK                                       |

UAB Baltic Digital Printing V. Sirokomlės g. 36, Nemėžis village, LT-13260, Vilniaus district municipality Tel.: +370 602 03090 www.bdp.lt

Company number 300651537 VAT payer LT100003365619

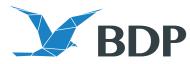

## Saving of the layout

In order to save the prepared layout, press 'Save As' in menu 'File' and choose the PDF file format. Please mark 'Preserve Illustrator Editing Capabilities' and press 'Save'.

| Save Adobe PDF                                                                |                                             |                                                                                                    |   |  |  |  |
|-------------------------------------------------------------------------------|---------------------------------------------|----------------------------------------------------------------------------------------------------|---|--|--|--|
| Adobe PDF Prese                                                               | t: [High Qualit                             | ty Print] (Modified)                                                                                                    |   |  |  |  |
| Standard                                                                      | d: None                                     | Compatibility: Acrobat 5 (PDF 1.4)                                                                                                    | • |  |  |  |
| General                                                                       | General                                     |                                                                                                    |   |  |  |  |
| Compression<br>Marks and Bleeds<br>Output<br>Advanced<br>Security<br>Summary! | Description:                                | [Based on 'High Quality Print'] Use these settings to create Adobe PDF<br>documents for quality printing on desktop printers and proofers. Created<br>PDF documents can be opened with Acrobat and Adobe Reader 5.0 and later. |   |  |  |  |
|                                                                               | Options —                                   |                                                                                                    | 7 |  |  |  |
|                                                                               | Preserve                                    | e Illustrator Editing Capabilities                                                                                                    |   |  |  |  |
|                                                                               | Embed Page Thumbnails                       |                                                                                                    |   |  |  |  |
|                                                                               | Optimize for Fast Web View                  |                                                                                                    |   |  |  |  |
|                                                                               | 🗌 🗌 View PDI                                | F after Saving                                                                                                    |   |  |  |  |
|                                                                               | Create Acrobat Layers from Top-Level Layers |                                                                                                    |   |  |  |  |
|                                                                               |                                             |                                                                                                    |   |  |  |  |
|                                                                               |                                             |                                                                                                    |   |  |  |  |
|                                                                               |                                             |                                                                                                    |   |  |  |  |
|                                                                               |                                             |                                                                                                    |   |  |  |  |
|                                                                               |                                             |                                                                                                    |   |  |  |  |
|                                                                               |                                             |                                                                                                    |   |  |  |  |
|                                                                               |                                             | Cancel Save PDF                                                                                                    |   |  |  |  |

In case of any questions regarding the preparation of layouts, we kindly ask you to apply to the team of BDP specialists: please contact your manager or write directly to the BDP creation workshop: id@bdp.lt.

Company number 300651537 VAT payer LT100003365619